| This lesson examines how to determine combinations of Markets, OOH Companies and Products to use in a plan |  |
|----------------------------------------------------------------------------------------------------|--|
|                                                                                                    |  |
|                                                                                                    |  |
|                                                                                                    |  |
|                                                                                                    |  |
|                                                                                                    |  |
|                                                                                                    |  |
|                                                                                                    |  |
|                                                                                                    |  |
|                                                                                                    |  |
|                                                                                                    |  |
|                                                                                                    |  |
|                                                                                                    |  |
|                                                                                                    |  |
|                                                                                                    |  |
|                                                                                                    |  |
|                                                                                                    |  |
|                                                                                                    |  |
|                                                                                                    |  |

# **Navigate to Inventory Selection**

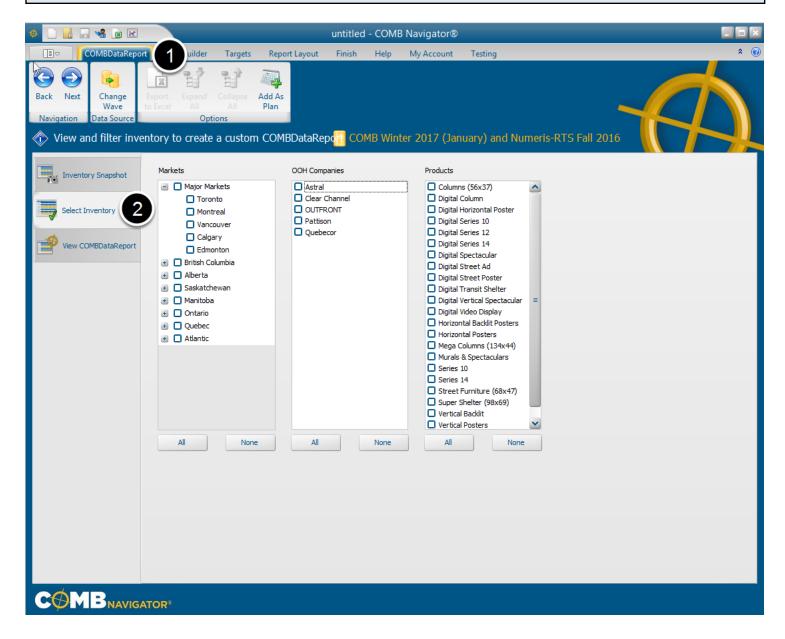

To determine the face counts and circulations of inventory for inclusion in a plan,

- 1. Select *COMBDataReport* in the ribbon menu
- 2. Choose the **Select Inventory** tab.

# Select markets, OOH companies and products

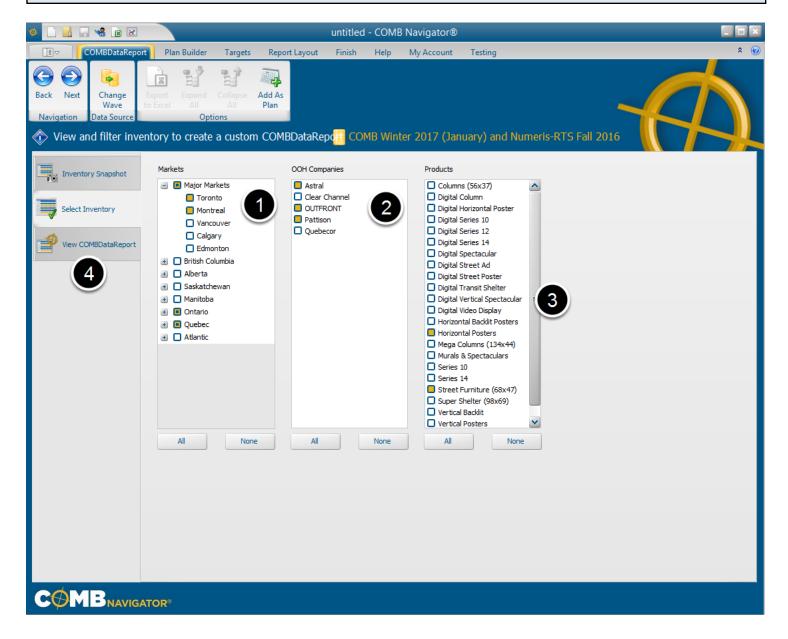

1. Select the desired markets from the list of markets by checking the adjacent boxes, e.g.

#### Toronto and Montreal

- 2. Select the desired OOH Companies from the list of companies by checking the adjacent boxes.
- e.g. Astral, OUTFRONT and Pattison
- 3. Select the desired Products from the list of products by checking the adjacent boxes. e.g.

### Horizontal Posters and Street Furniture

4. When done, select the **View COMBDataReport** tab.

## **Notes**

To select all items in a list, click the **All** button.

To deselect an item, check its adjacent box again.

To deselect all items in a list, click the **None** button.

## Select a report group order

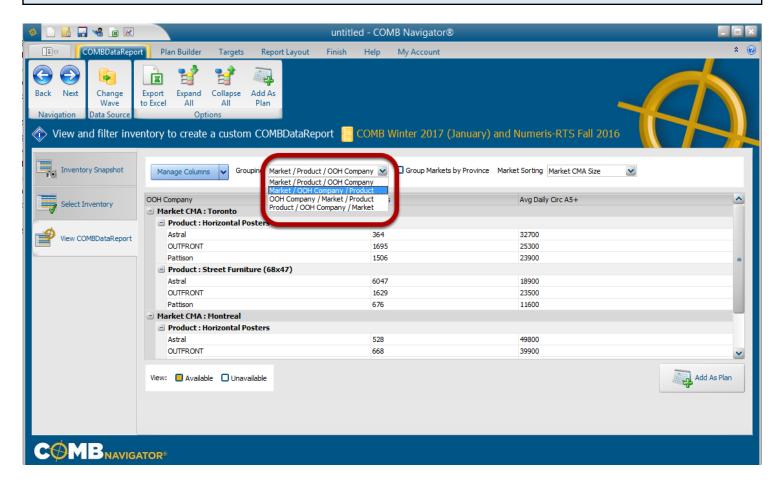

By default, OOH Products are grouped first by Market, then by OOH Company, then by Product (MOP).

In the report, groups appear nested with + (plus) and - (minus) buttons to expand and collapse their contents.

To more easily evaluate an OOH Company and all its product inventory within a market, click the *Grouping* drop-down box and select *Market/OOH Company/Product/*(MOP)

## Observe face counts and circulations

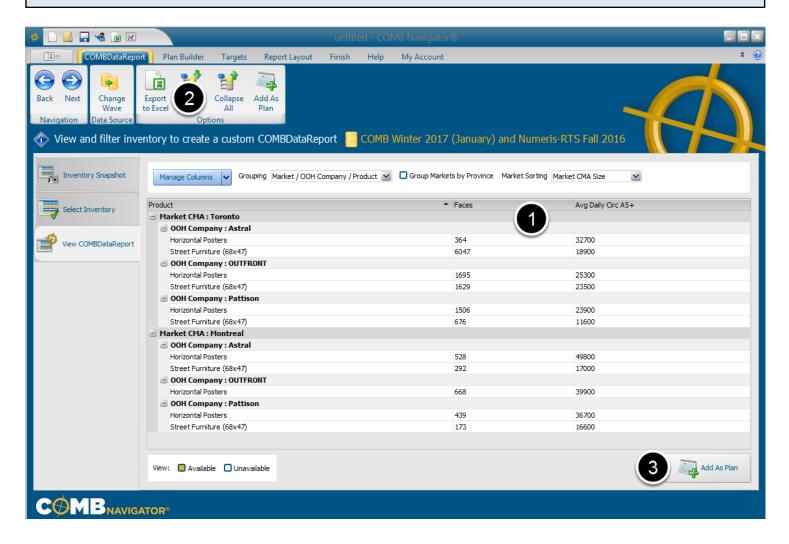

After the report group order is altered, note that products now appear as groups rather than OOH Companies.

- 1. Observe the values in the Faces and Avg Daily Circ 5+ columns to determine fitness of purpose
- 2. (Optional) To use the values in the report within Excel, select *Export to Excel* in the ribbon menu.
- 3. To use the values in a plan within the Plan Builder, select **Add As Plan** from the ribbon menu or bottom right of the COMBDataReport.

## A plan is created

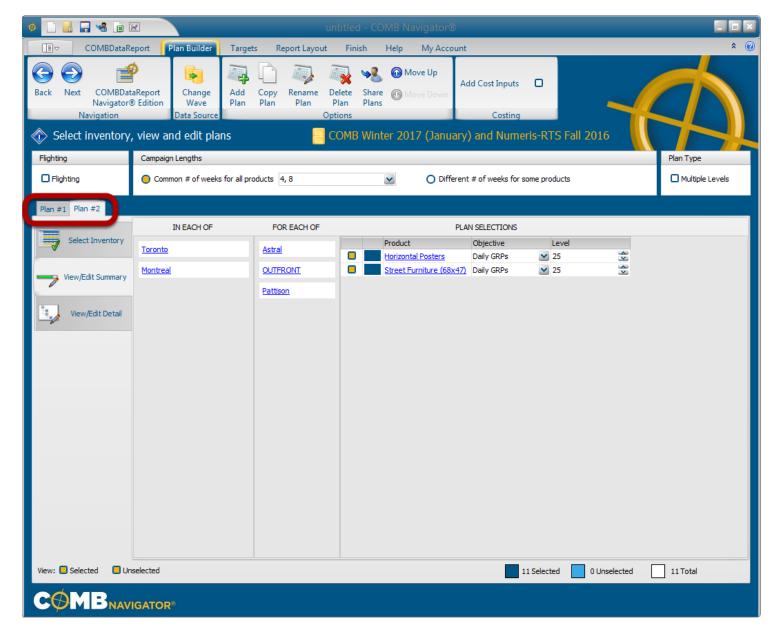

If one or more plans already exist in the Plan Builder, another plan is created in a separate plan tab, e.g. *Plan #2* 

If no plans have been previously created, only one plan will appear, with the name **Plan #1.**